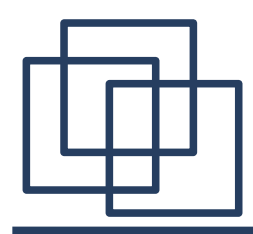

## **П/Р: СОЗДАНИЕ ТАБЛИЦ**

**Учитель информатики МБОУ СОШ № 2 а.Кошехабль Тугланова Р.З.**

### **ЦЕЛЬ РАБОТЫ: научиться создавать и оформлять**

**таблицы;**

 **получить навыки использования таблиц в текстовом документе.**

Порядок выполнения: 1.Загрузите текстовый процессор OpenOffice.org Writer

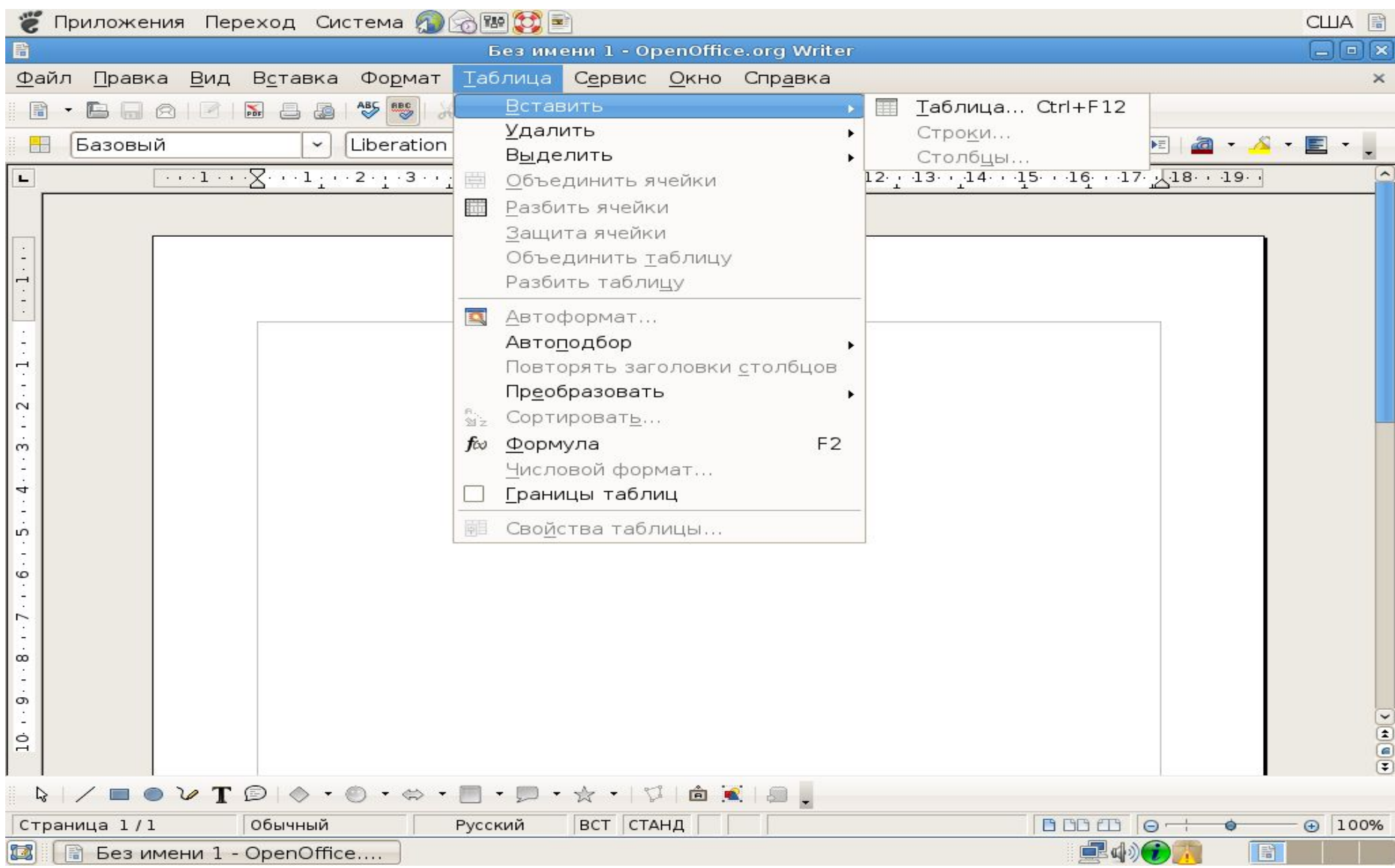

Меню «Таблица » - «Вставит «Таблица»  $\overbrace{\hspace{4.5cm}}^{ }$ Ь

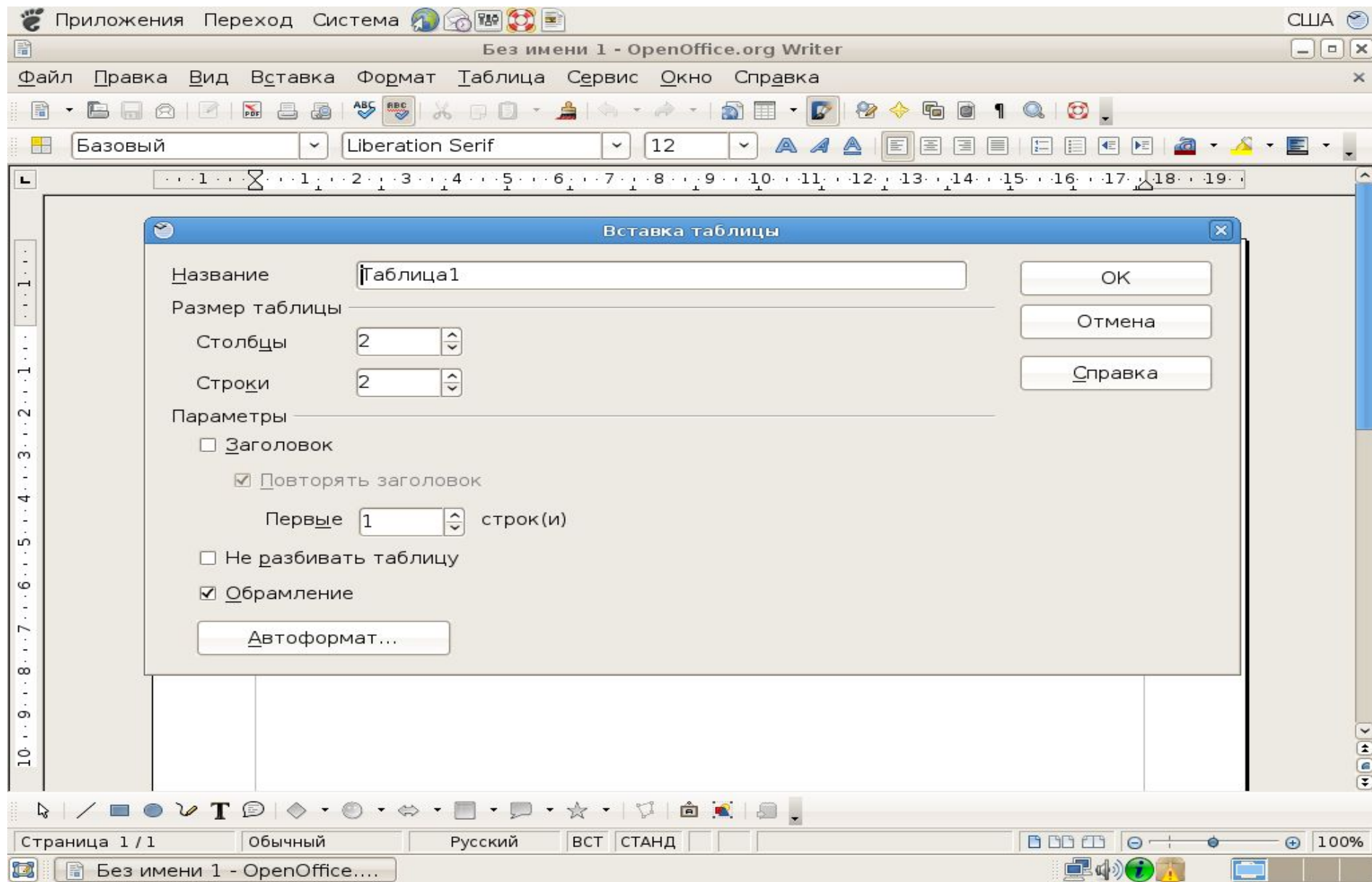

### **Указать количество строк и столбцов ОК**

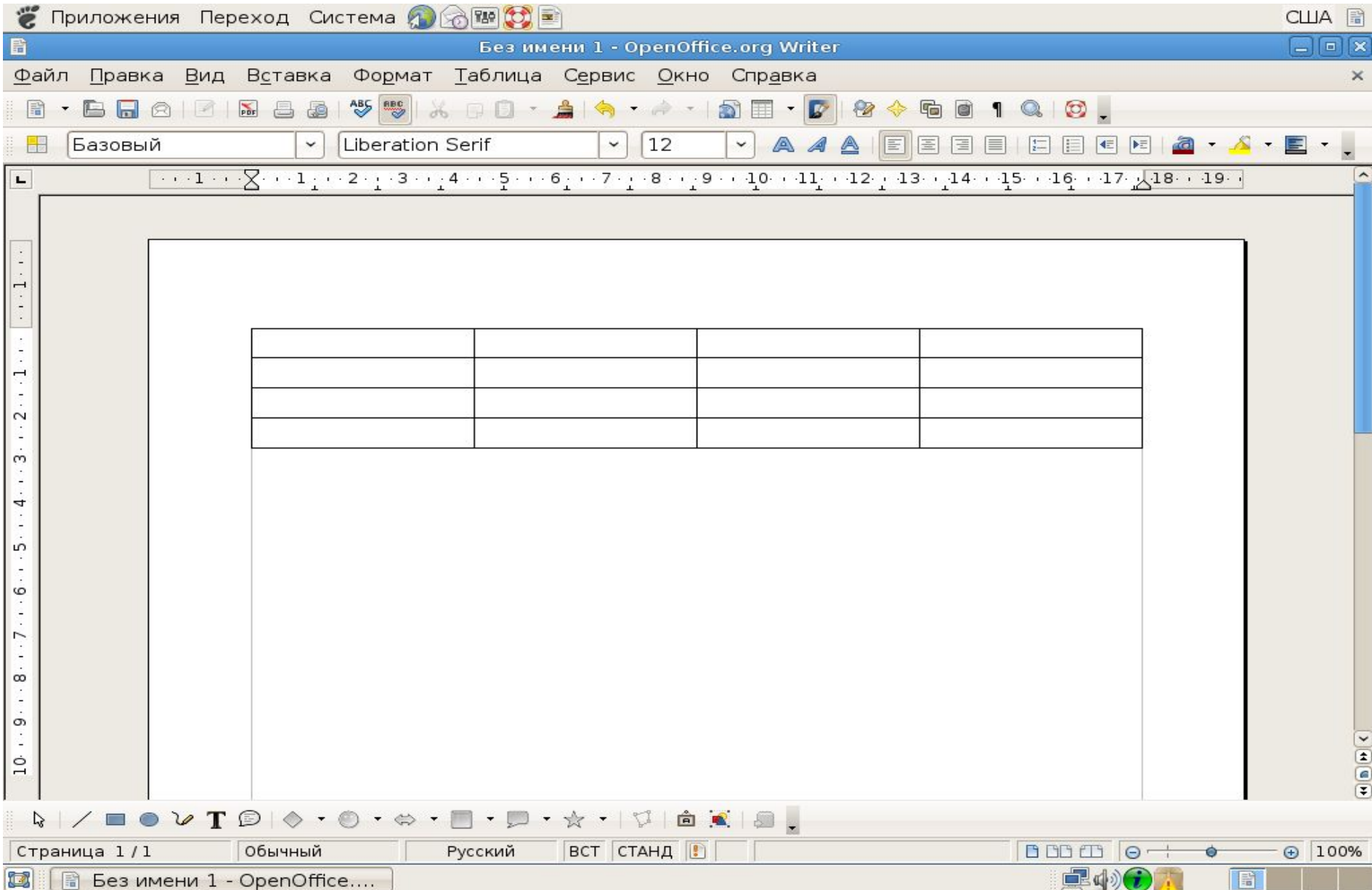

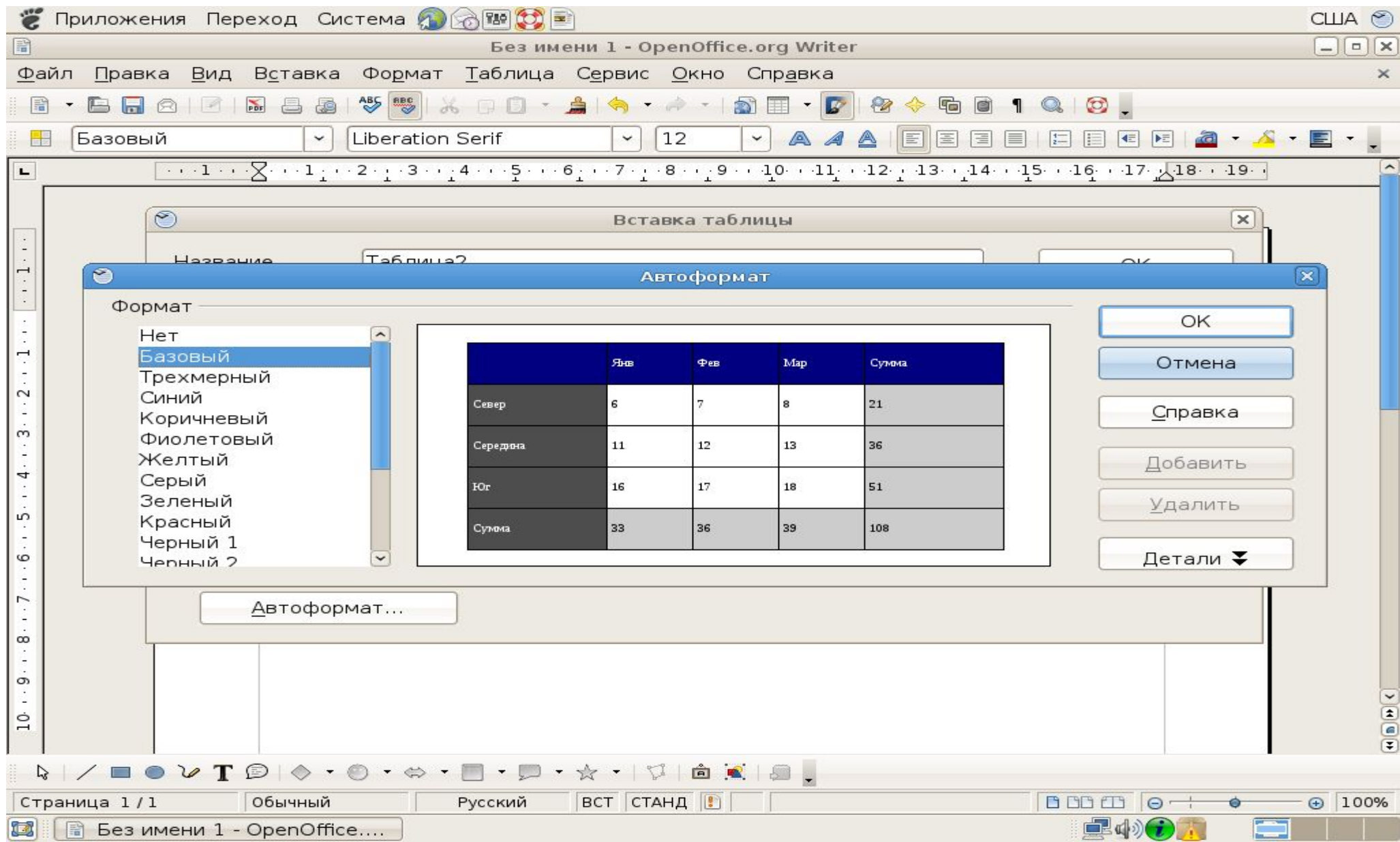

#### **Можно использовать «Автоформат»**

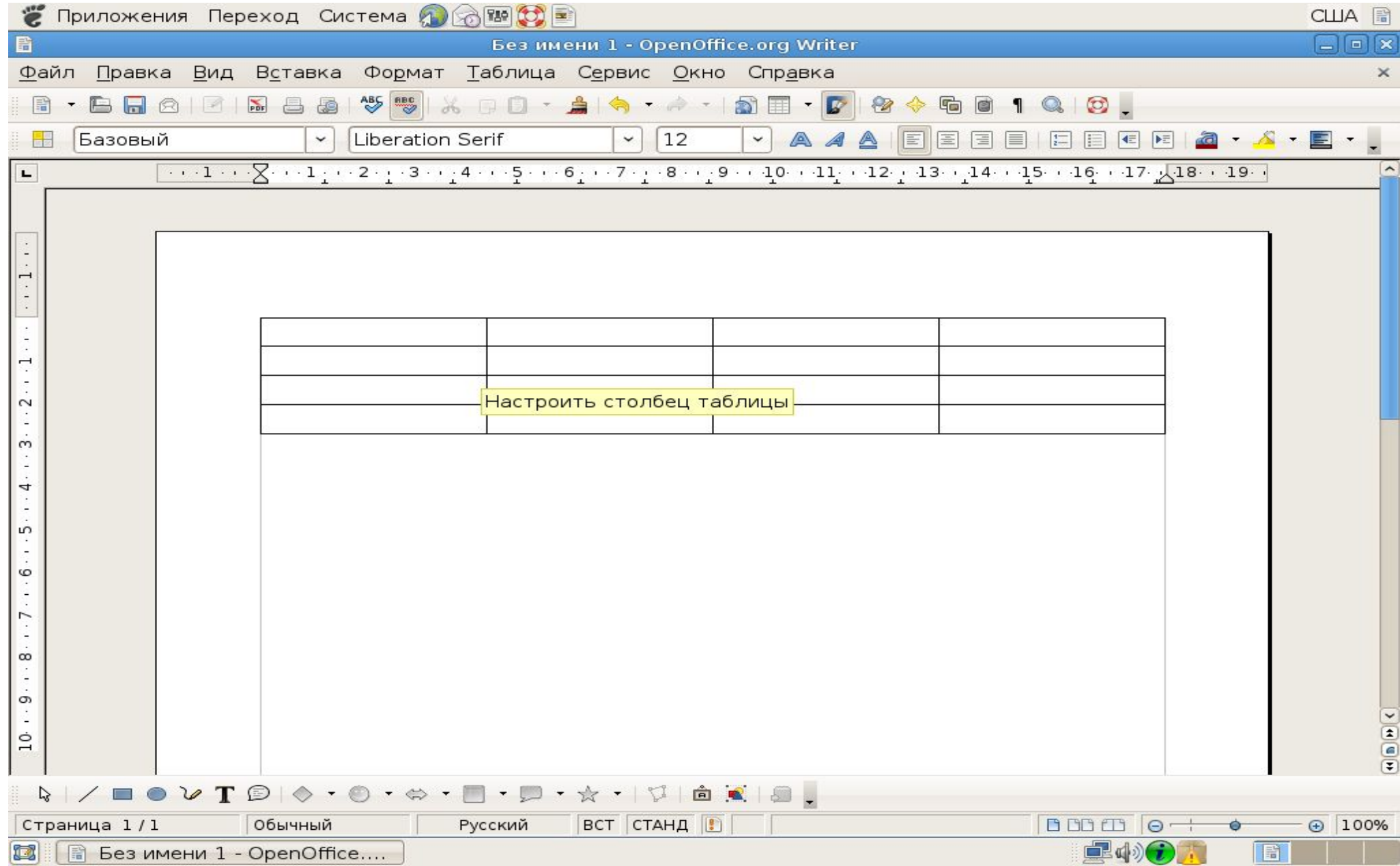

#### **Установить курсор на вертикальную линию и перетащить**

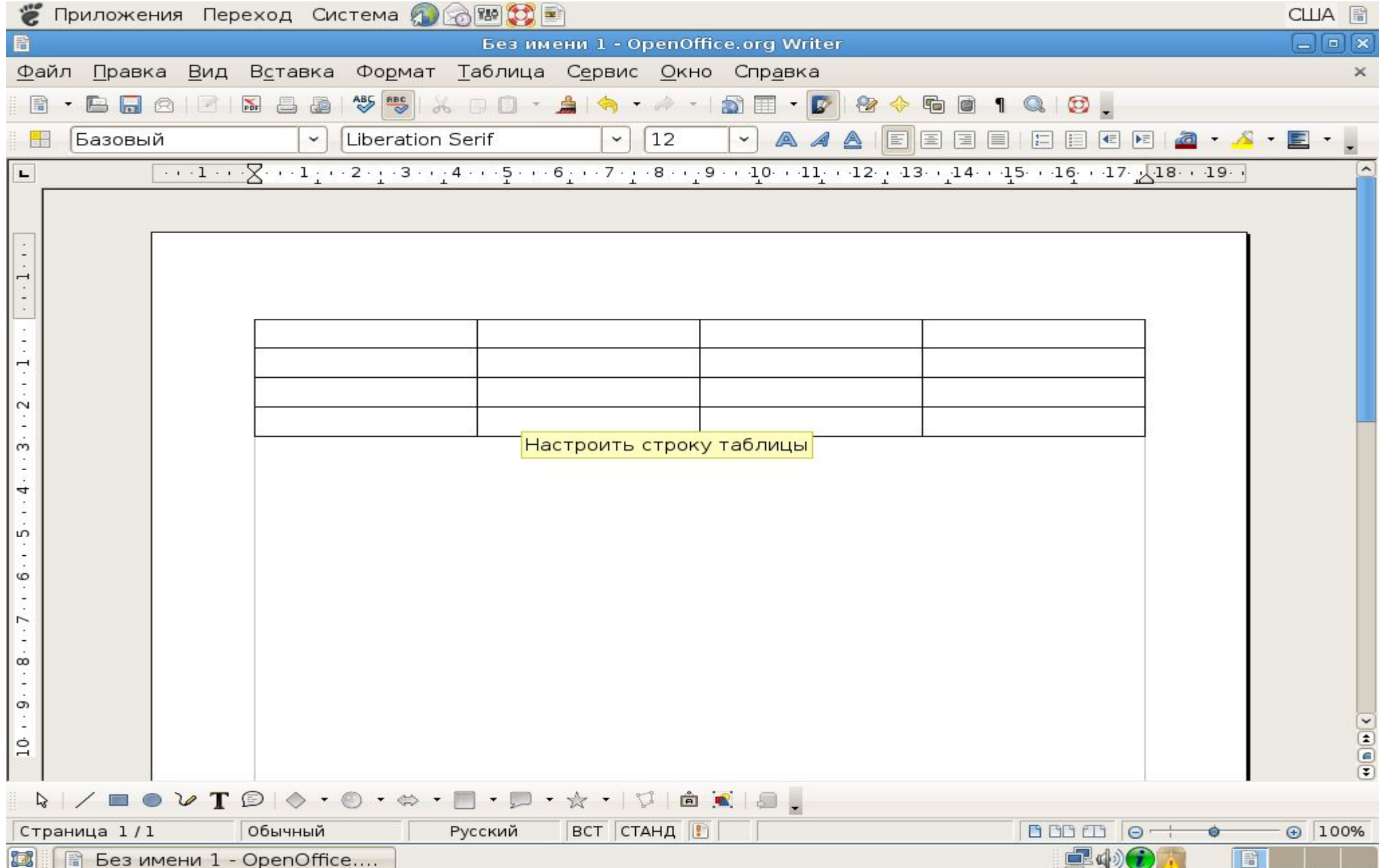

#### **Установить курсор на горизонтальную линию и перетащить**

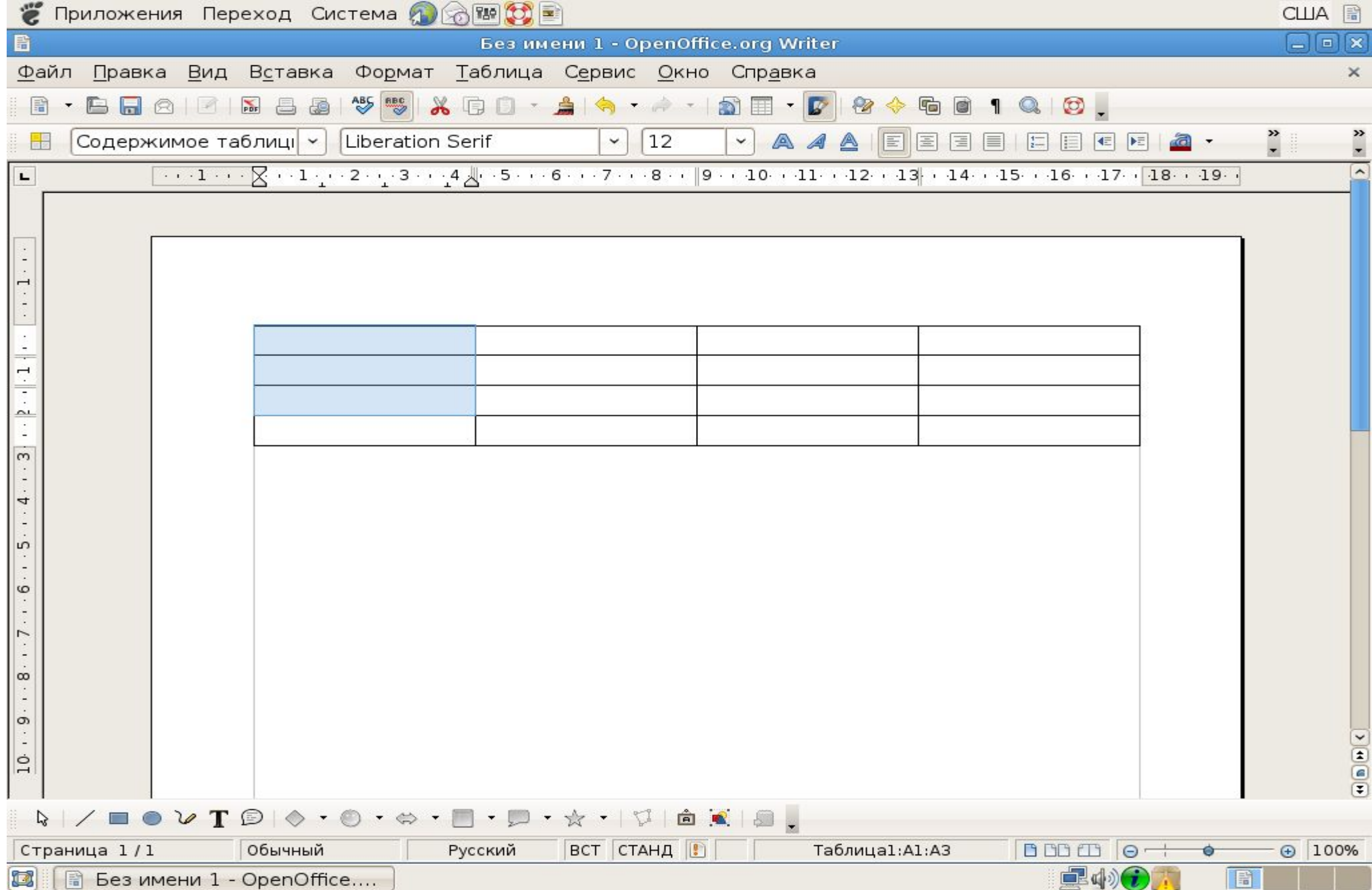

#### **Для объединения ячеек — выделить их**

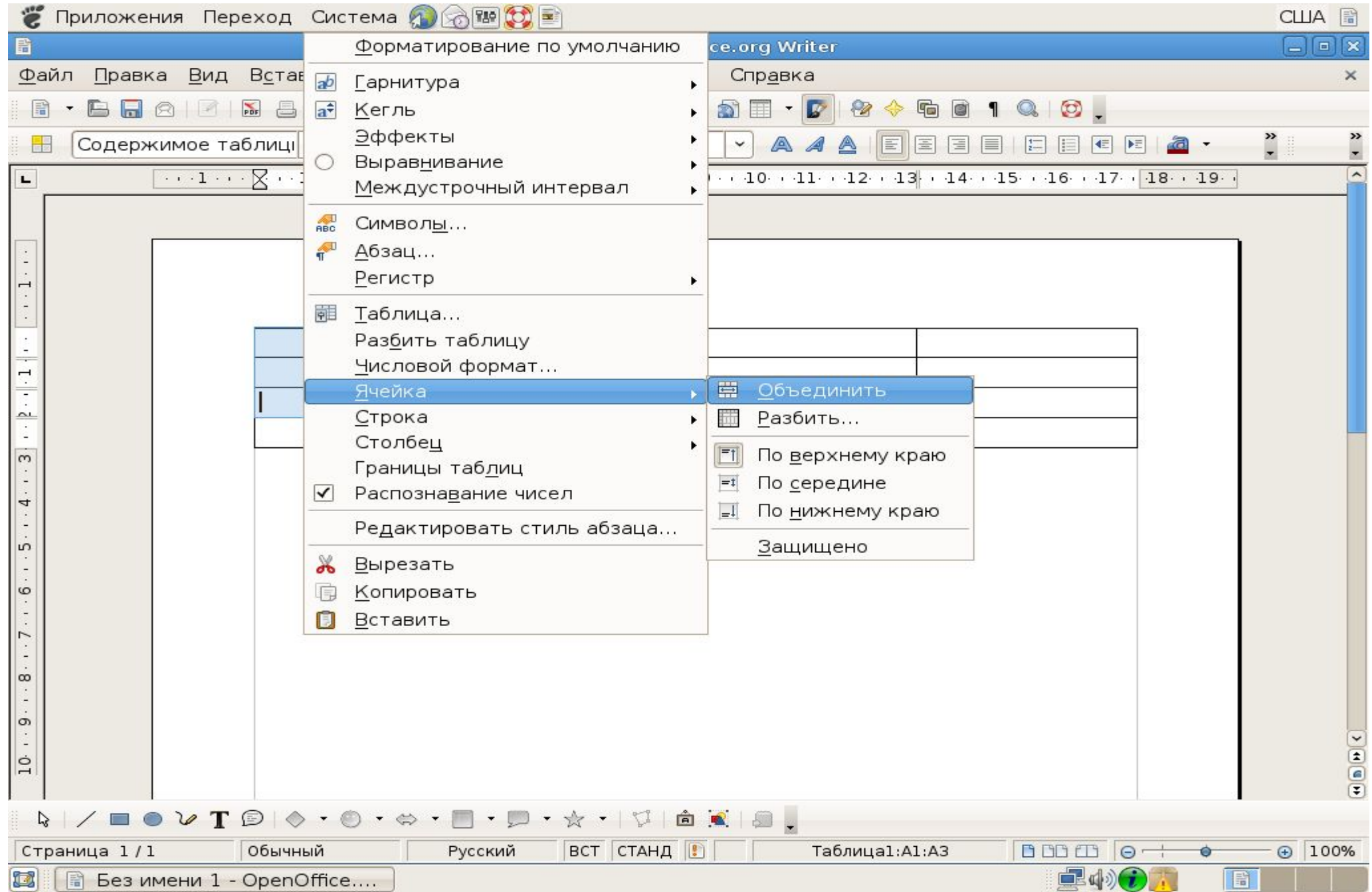

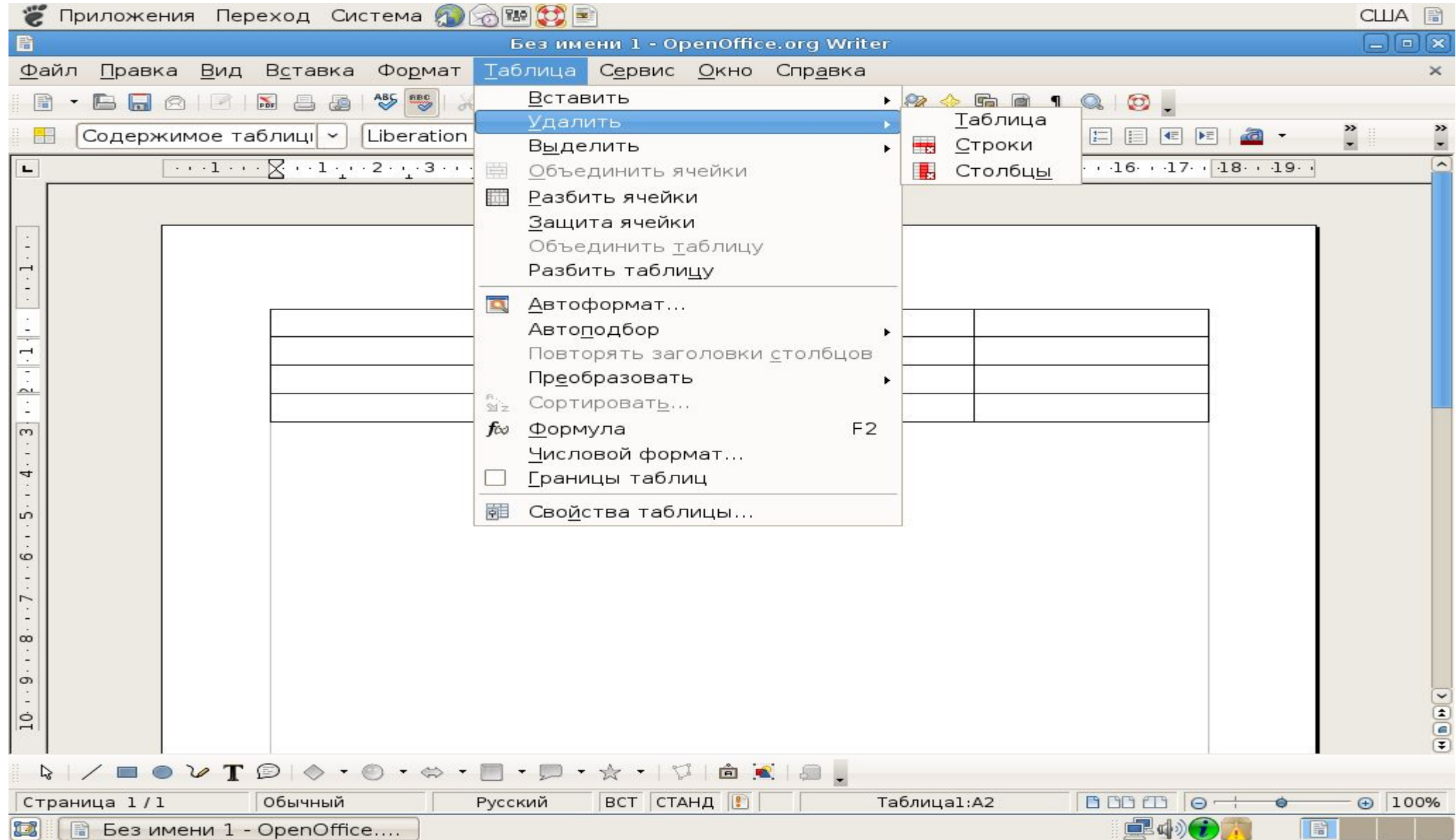

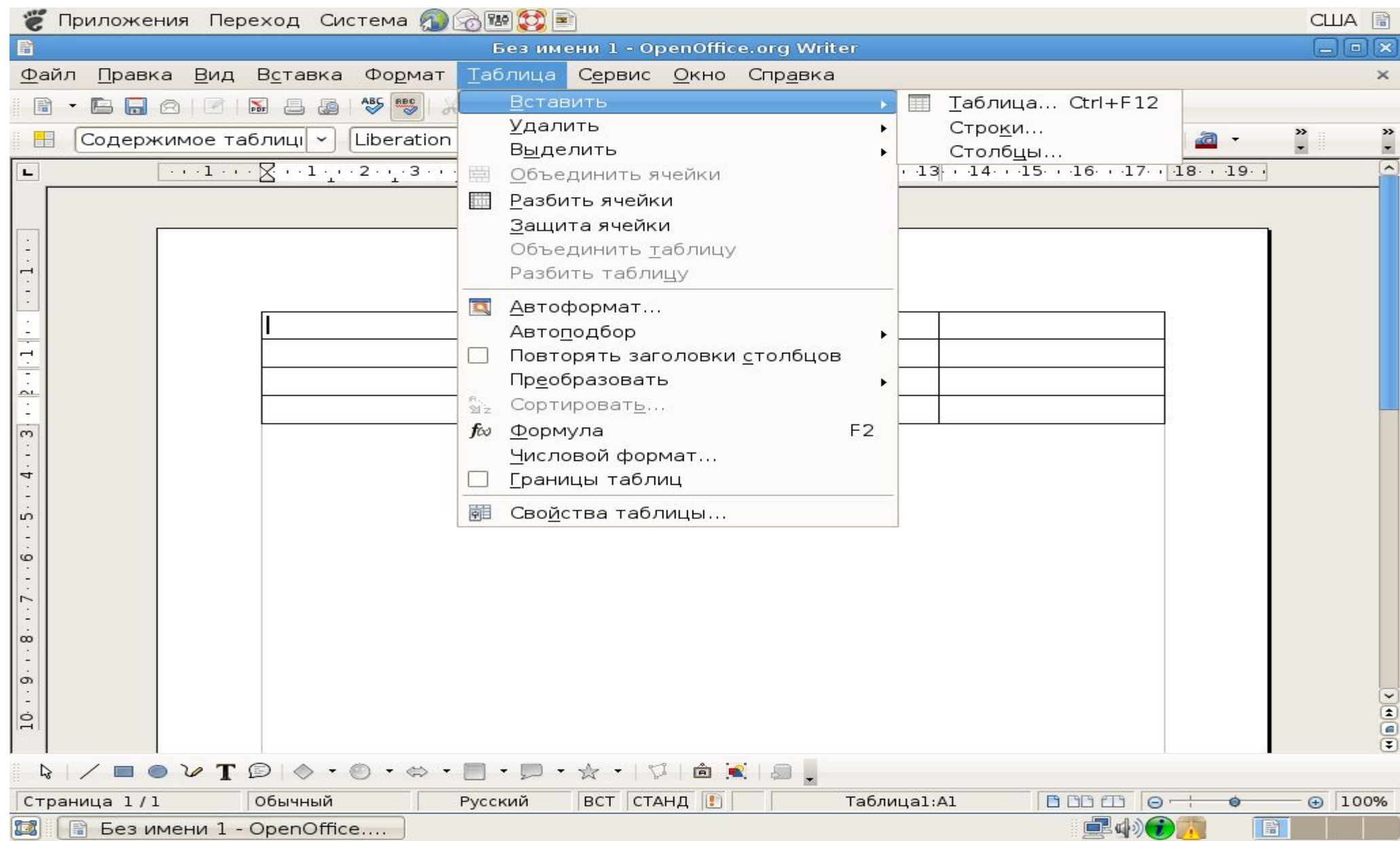

#### **Для вставки новых строк и столбцов**

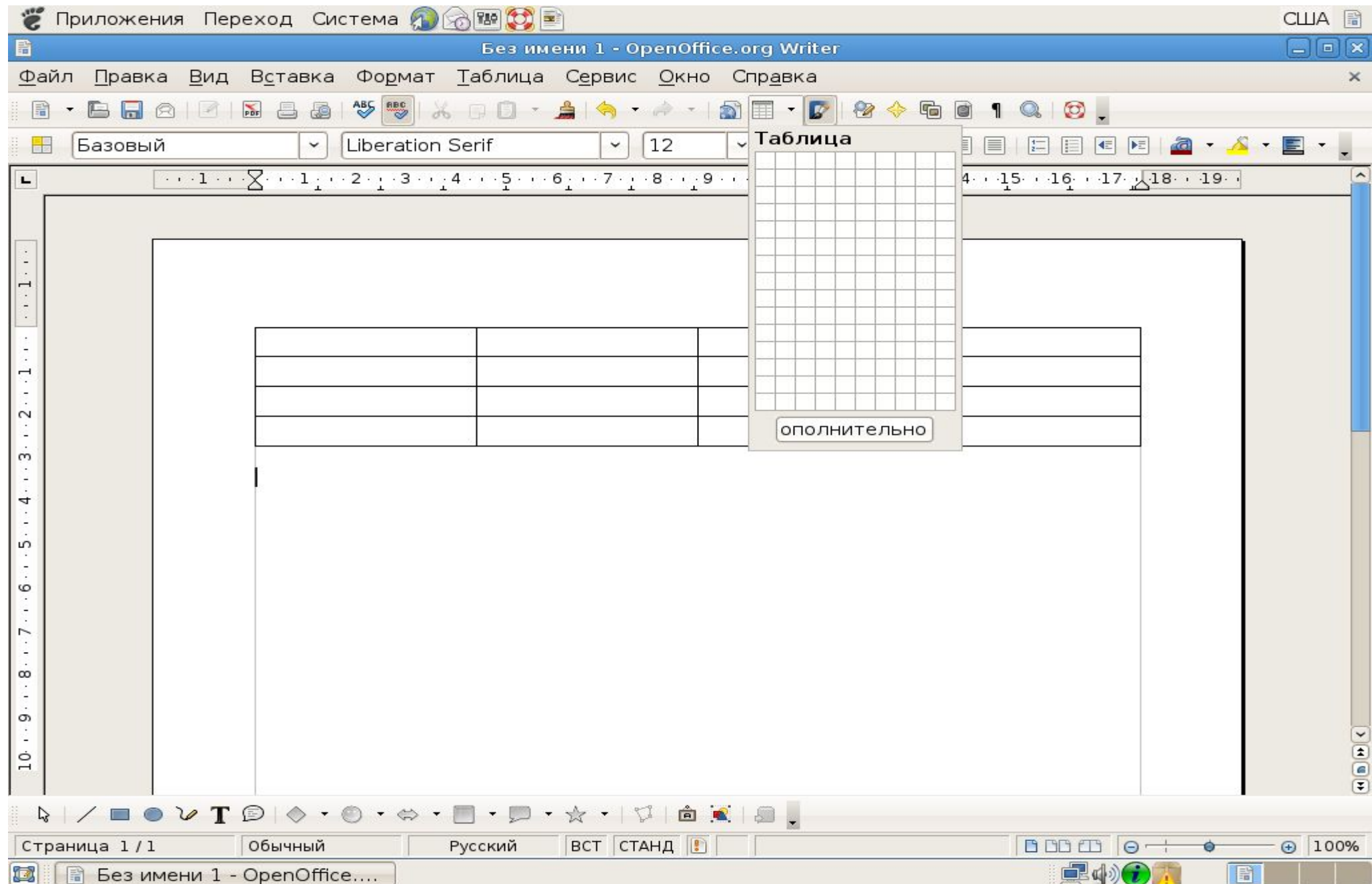

#### **Таблица вставляется используя и кнопку**

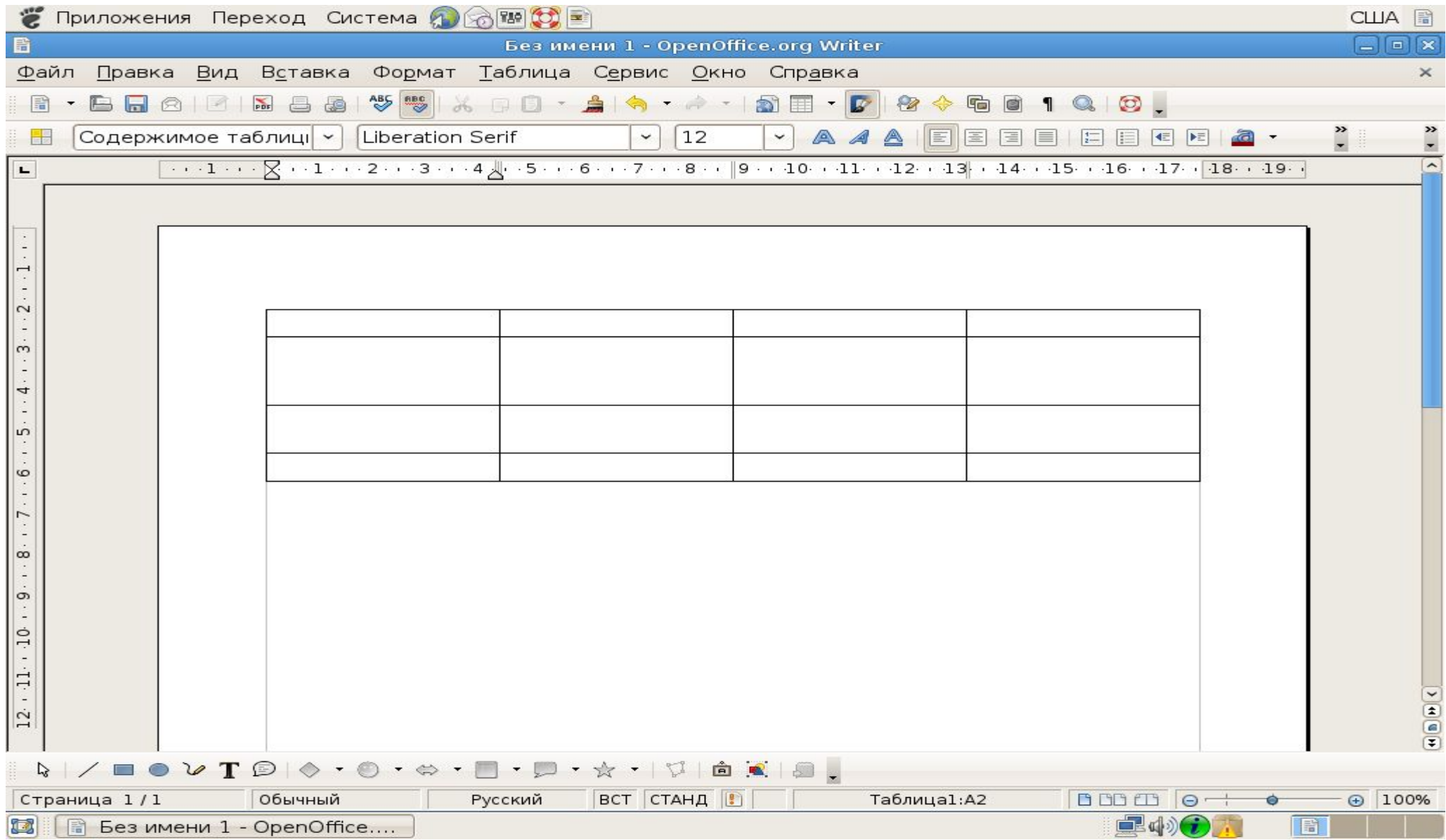

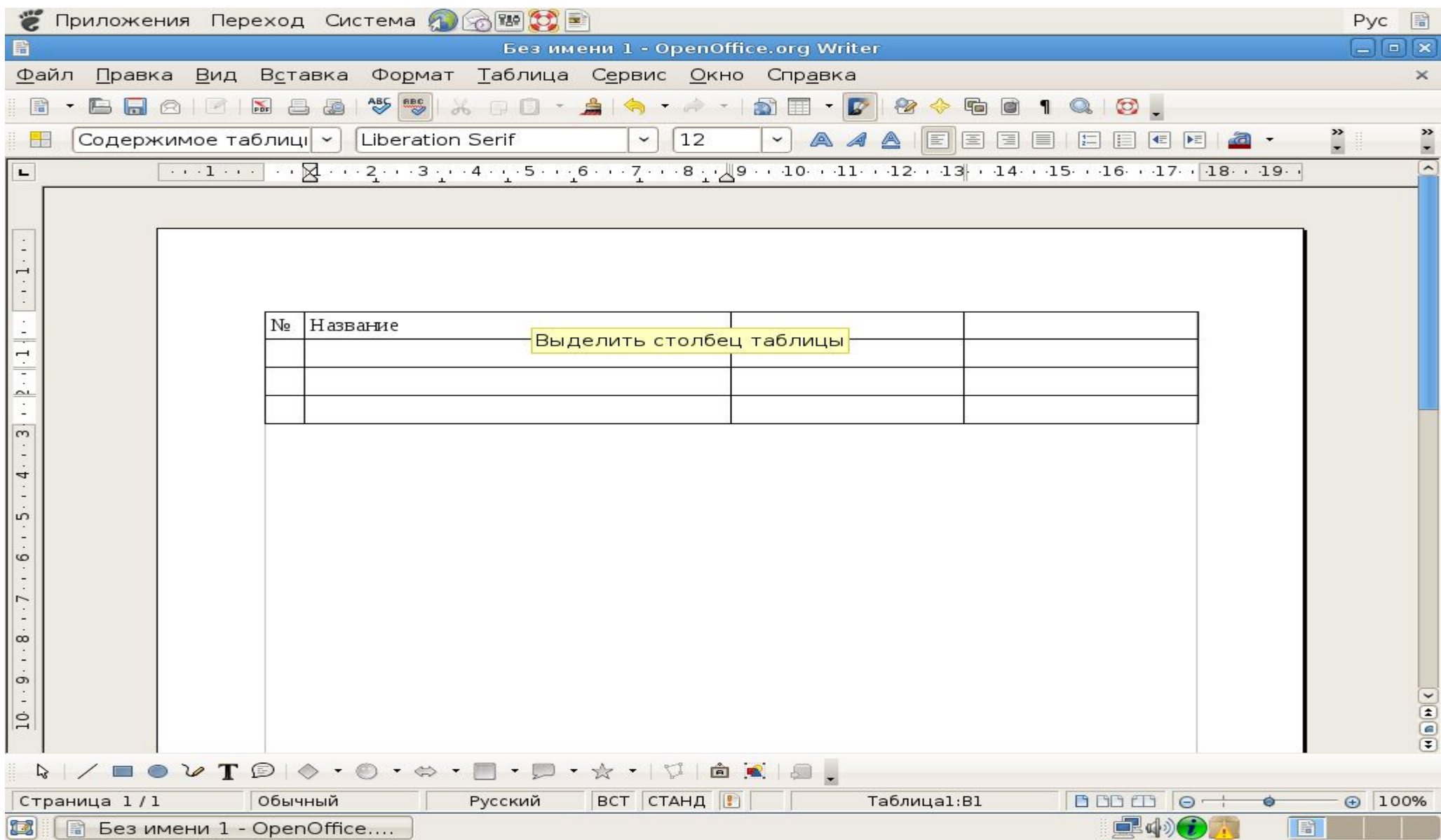

#### **Форматирование текста в ячейке**

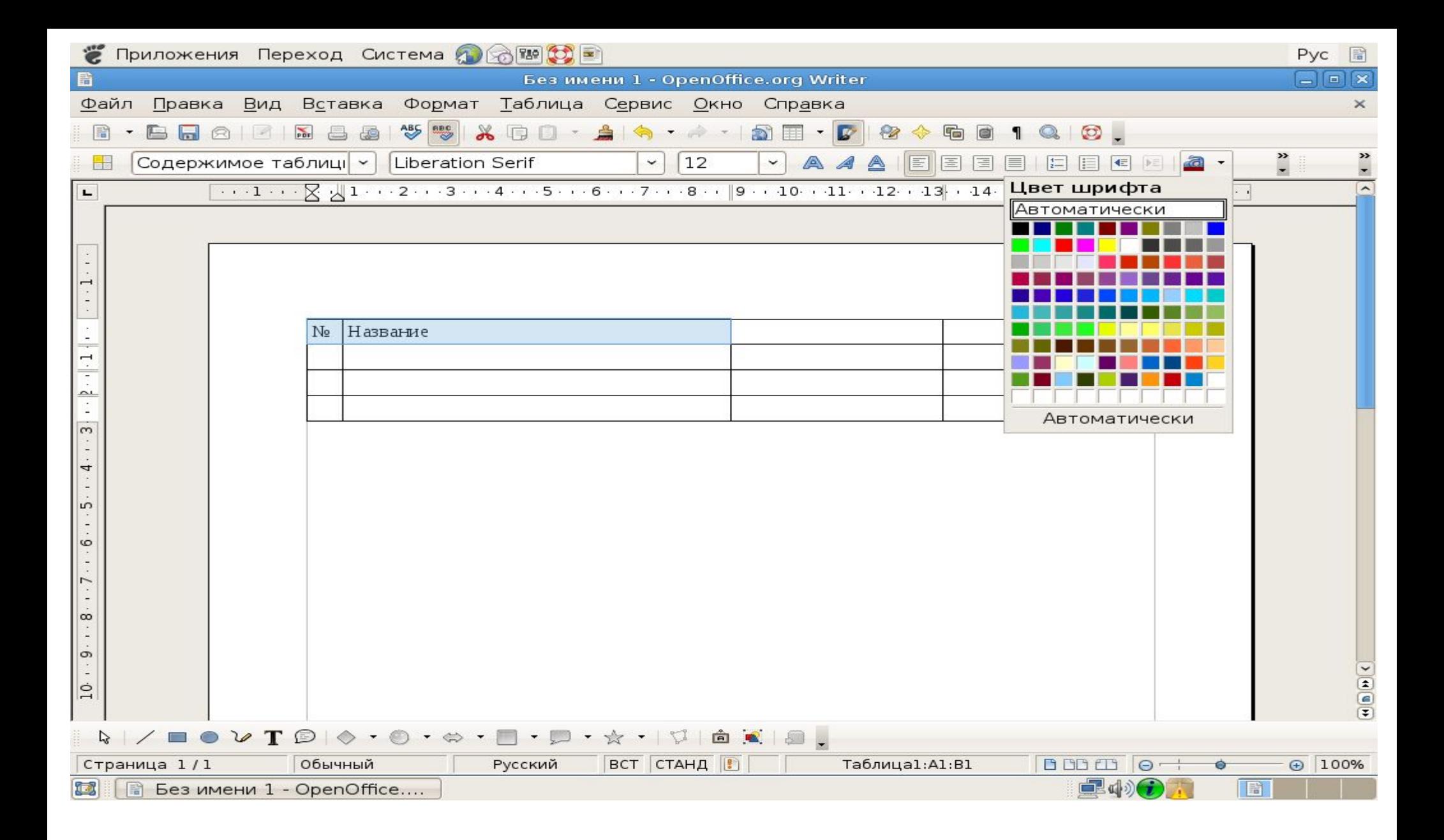

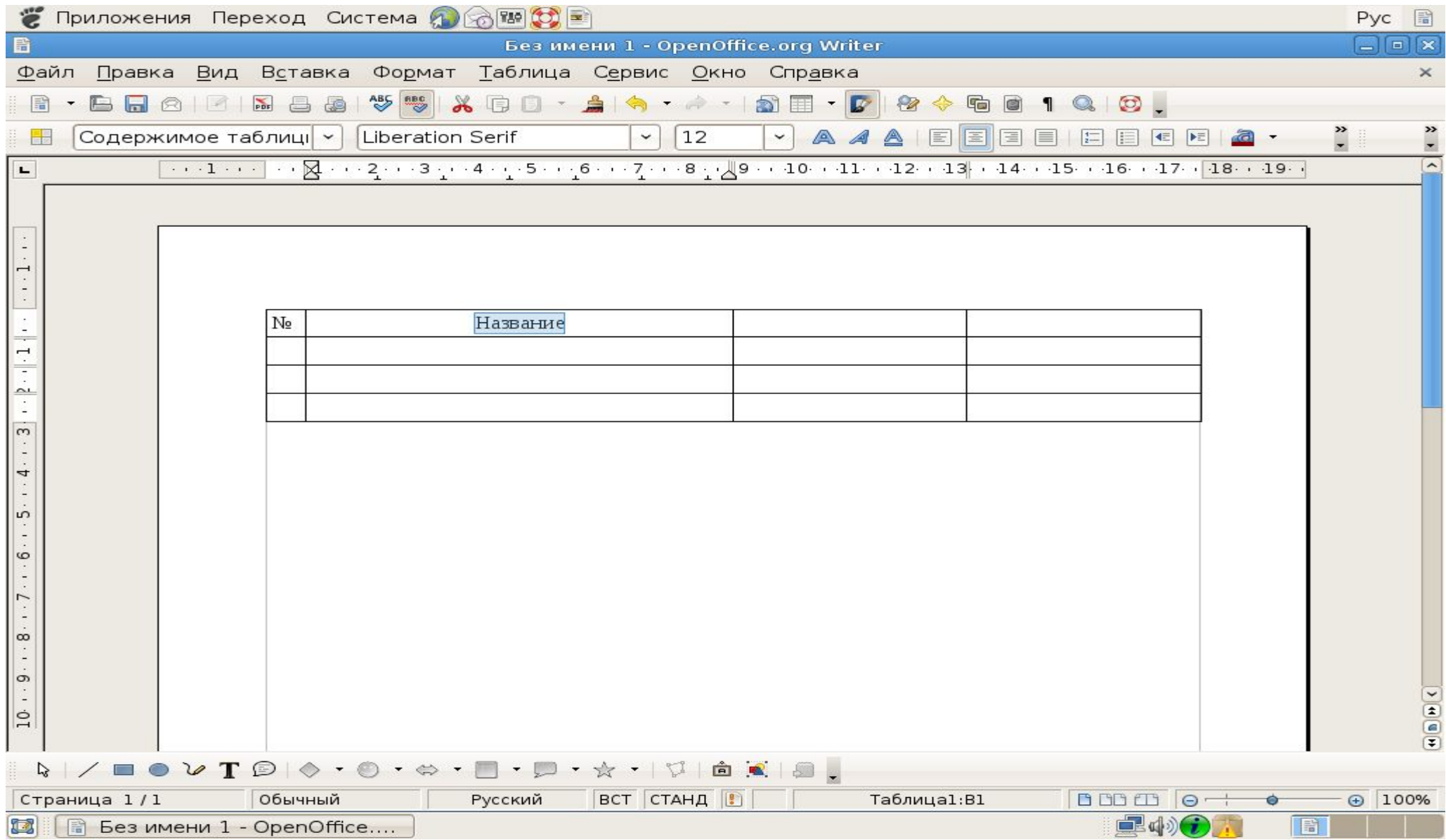

#### **Создайте таблицу по следующему образцу:**

*4.*

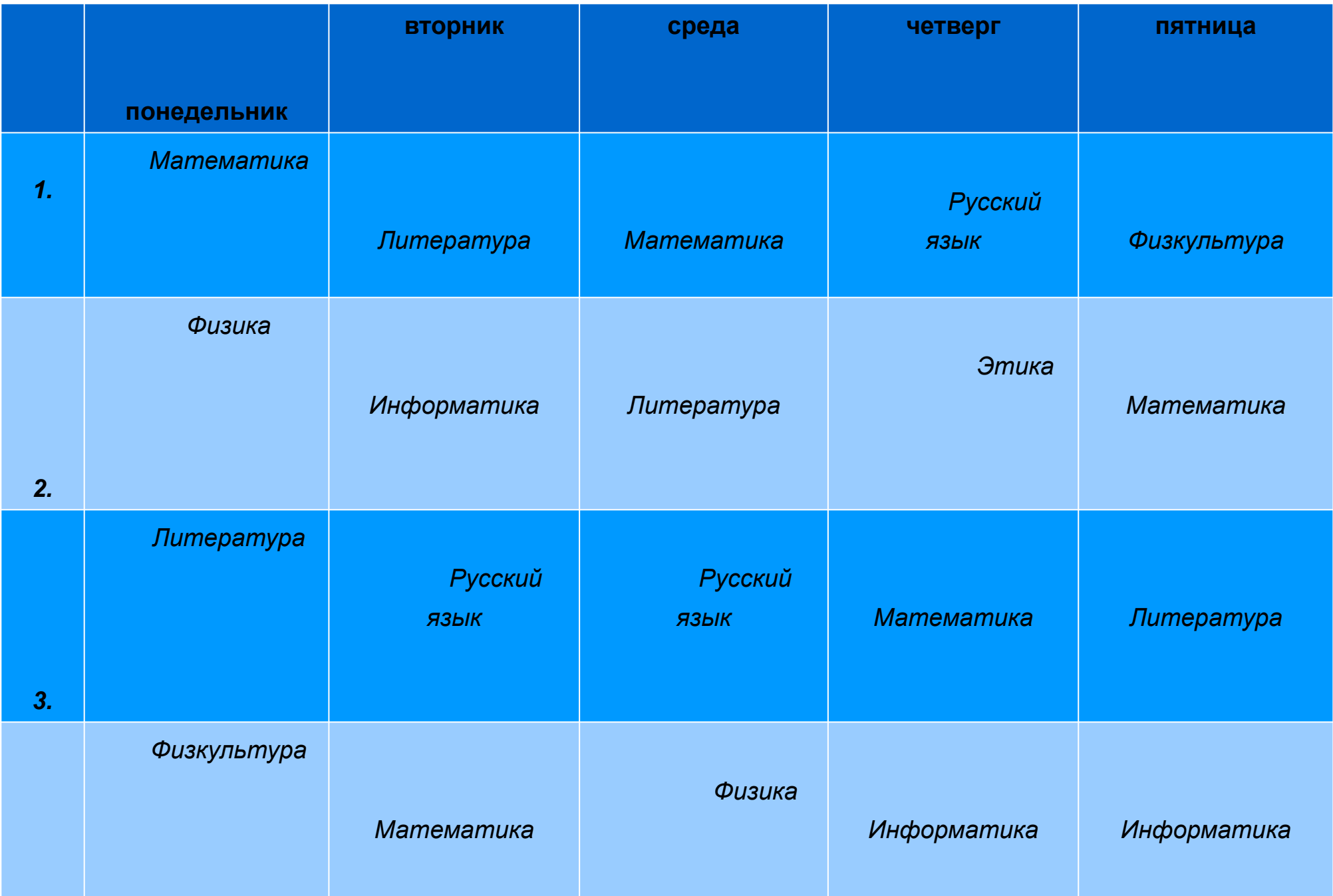

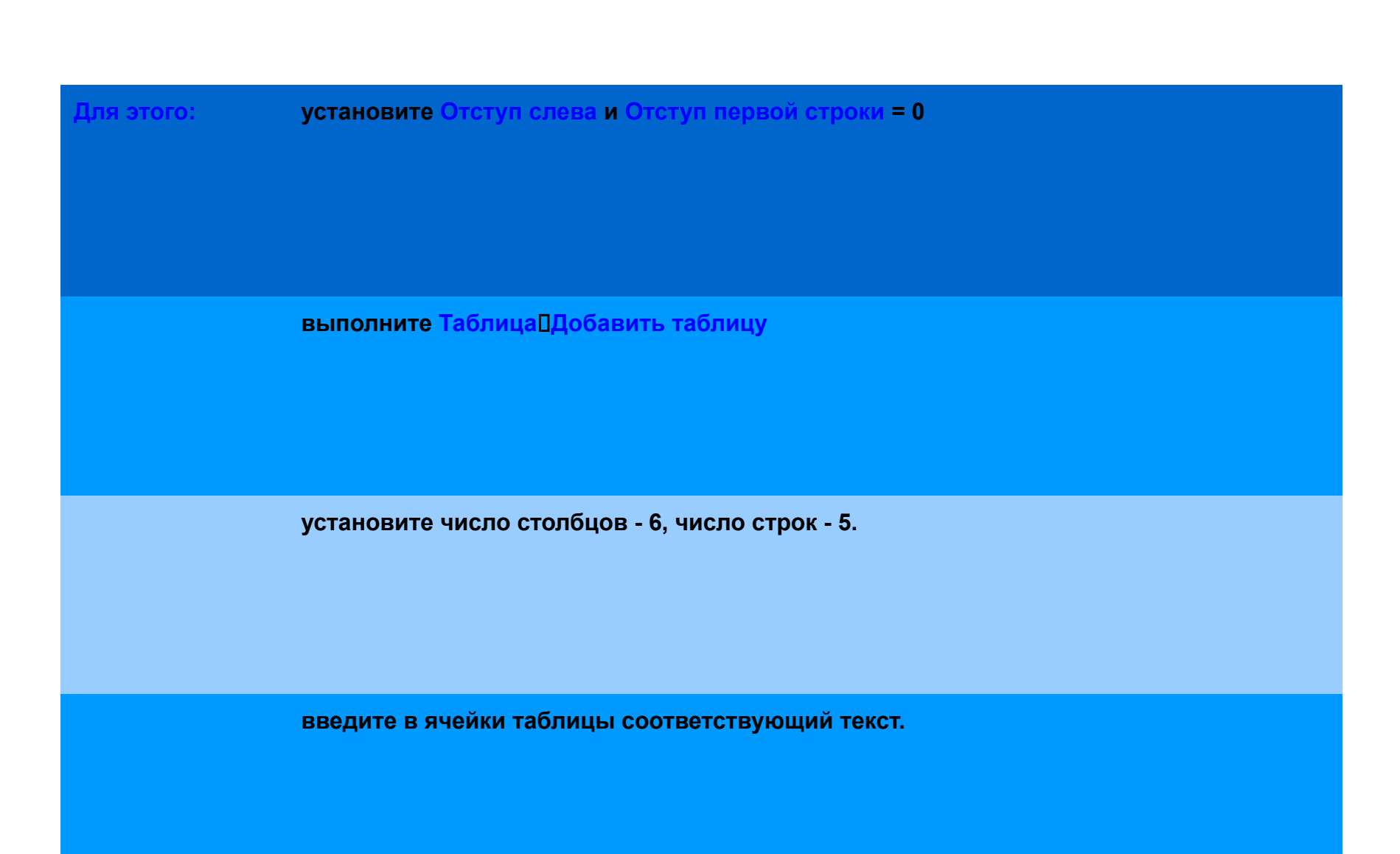

# **CHACTABO**

# 3AVPSRK